### **Overview/Coverage**

In this week's metadata assignment, you will be finding or creating **abstracts** for the webtexts in your
section.

#### **Cross-References**

Please refer to the handouts "Metadata Project Description Sheets [English 354]" to help you determine what the above fields refer to. This instruction sheet will give you details on how to find and input the data into the Excel spreadsheet, "Blank Metadata spreadsheet," which you can download
from
http://www.ceball.com/classes/354/spring11/assignments/metadata‐project/

#### **Spreadsheet
Tab**

In this week's assignment, you will be working with the **Webtext tab** in the spreadsheet.

### **TERM:
ABSTRACTS**

### **Definition
and
Purpose
of
an
Abstract**

The Writing @ Colorado State University's website describes the definition and purpose of abstracts
in
the
following
way:

Abstracts,
like
all
summaries,
cover
the
main
points
of
a
piece
of
writing.
Unlike
executive summaries written for non-specialist audiences, abstracts use the same level of technical language and expertise found in the article itself. And unlike general summaries, which can be adapted in many ways to meet various readers' and writers' needs, abstracts are typically 150 to 250 words and follow set patterns. Abstracts typically serve five main goals:

- Help
readers
decide
if
they
should
read
an
entire
article
- Help readers and researchers remember key findings on a topic
- Help readers understand a text by acting as a pre-reading outline of key points
- Index articles for quick recovery and cross-referencing
- Allow supervisors to review technical work without becoming bogged down in details (http://writing.colostate.edu/guides/documents/abstract/index.cfm)

In this assignment, you will need to find or write informative abstracts for **all webtexts** (including news,
etc.)
in
your
volume.issue.
Here's
how
the
Writing
Center
at
UNC‐Chapel
Hill
describes
the purpose
of
an
informative
abstract:

The
majority
of
abstracts
are
informative
[as
opposed
to
descriptive].
While
they
still
do
not critique or evaluate a work, they do more than describe it. A good informative abstract acts as a surrogate for the work itself. That is, the writer presents and explains all the main arguments and the important results and evidence in the complete article/paper/book. An informative abstract includes the information that can be found in a descriptive abstract (purpose, methods, scope) but also includes the results and conclusions of the research and the recommendations of the author. The length varies according to discipline, but an informative abstract is rarely more than 10% of the length of the entire work. In the case of a longer work, it may be much less.
(http://www.unc.edu/depts/wcweb/handouts/abstracts.html)

### Things to keep an eye out for when reading a webtext & writing its abstract

Here's
how
the
UNC
Writing
Center
describes
the
considerations
in
writing
an
abstract
(*with
notes*  about how this corresponds to writing abstracts for Kairos webtexts in italics):

- 1. Reason for writing: What is the importance of the research? Why would a reader be interested in the larger work? This is an overall statement about the significance and scope of *the
webtext*. *That
is,
generally,
what
is
the
webtext
about?*
- 2. Problem: What problem does this work attempt to solve? What is the scope of the project? What is the main argument/thesis/claim? *For webtexts, this is usually the purpose of the* webtext - what is the author making a claim about? If there is an introduction, the "problem" *will
usually
be
defined
there.*
- 3. Methodology*:* An
abstract
of
a
scientific
work
may
include
specific
models
or
approaches used in the larger study. Other abstracts may describe the types of evidence used in the research. For webtexts, the methodology should also refer to the design of the piece, including what major media elements or technologies it uses to accomplish the design.
- 4. Results: Again, an abstract of a scientific work may include specific data that indicates the results of the project. Other abstracts may discuss the findings in a more general way. *For nonscientific
work,
like
webtexts,
the
Results
may
be
presented
as
findings
or
conclusions*.
- 5. Implications: What changes should be implemented as a result of the findings of the work? How
does
this
work
add
to
the
body
of
knowledge
on
the
topic? *In
webtexts,
the
implications and
results
are
often
the
same.*

(This list of element is adapted with permission from Phil Koopman, "How to Write an Abstract," http://www.ece.cmu.edu/~koopman/essays/abstract.html.)

### **When
writing
an
abstract,
include:**

- 1. The
thesis
of
the
work,
usually
in
the
first
sentence.
(e.g.,
"Problem")
- 2. Background information that places the work in the larger body of literature. (e.g., "Reason for
Writing")
- 3. The
same
chronological
structure
as
the
original
- 4. The
same
type
and
style
of
language
found
in
the
original,
including
keywords
and
phrases that
quickly
identify
the
content
and
focus
of
the
work.
- 5. The abstract should only be **one paragraph** of 150-250 words.

### **Do
not:**

- 1. refer
to
other
works
(unless
you're
writing
an
abstract
of
a
Review)
- 2. add
information
not
contained
in
the
original
work.
- 3. define
jargony
terms
(this
is
for
the
webtext
itself
to
do).
- 4. add
any
opinions,
reviews,
or
recommendations
you
have
about
the
text.

See
the
UNC‐Writing
Center
page
on
Writing
Abstracts
for
more
information
and
examples. (http://www.unc.edu/depts/wcweb/handouts/abstracts.html)

#### **Finding
vs.
Writing
Abstracts**

Whether you need to find abstracts or write them will depend on what issue you're working with, although
most
abstracts
that
are
already
provided
with
Kairos
webtexts
will
need
some
additional information added to them about the media used in the webtext. If/when you find an abstract, cut and
paste
it
from
the
webtext
into
the
Abstracts
column
of
your
spreadsheet.

#### Volumes
12.3–15.2

For these volumes/issues, "excerpted passages" are provided for peer-reviewed webtexts in the table
of
contents
(see
Figure
1).
These
passages
are
a
place
to
start
but
do
not
represent
a complete
abstract.
You
will
need
to
read/skim
each
webtext
and
write
a
more
complete abstract
that
follows
the
goals/purposes
outlined
above.
In
addition,
none
of
the
frontmatter (Logging
On
column)
or
sidebar
webtexts
(Praxis,
Interviews,
Reviews)
have
abstracts,
so
you will have to create them.

#### **Topoi**

#### The Olive Project: An Oral History Project in Multiple Modes Erin R. Anderson

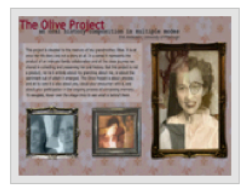

This project is devoted to the memory of my grandmother, Olive. It is at once her life story and not a story at all. In a sense it represents the product of an intimate family collaboration and of the close journey we shared in collecting and preserving her oral history. But this project is not a product, nor is it entirely about my grandma, about me, or about the sentiment out of which it emerged. The Olive Project is about process, and at its core it is also about you, about your encounter with it, and about your participation in the ongoing process of composing memory.

#### Techno-velcro to Techno-memoria: Technology, Rhetoric, and Family in the **Composition Classroom** Patricia Freitag Ericsson & Paul Muhlhauser

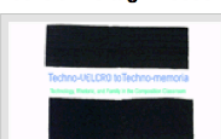

"Techno-velcro to Techno-memoria" is an intergenerational collection of techno-memories illustrating the impact of techo-literacies on familiy communication practices. Guests participating in "Technovelcro to Techno-memoria" add their voices to create a rich resource of techo-rhetorical connections. Our guest-collaborators remember

#### **Interviews**

Becoming Book-Like: Bob Stein and the **Future of the Book** Matthew K. Gold

**Index: All Kairos Interviews** 

#### **Reviews**

MicroReviews :: Bibliography Builders: On the Web and Ready to Use **Nick Carbone** 

The Microreview feature is intended to present a series of condensed reviews of online work by an invited scholar. By providing an informed perspective chosen by the reviewer, readers can not only find out about this type of online work, but begin to understand how the online work may be relevant to their own scholarly and teaching practices.

**Figure 1.** This screencapture from 15.2 shows the excerpted passages that are paired with each of the peerreviewed webtexts in newer issues of Kairos. You can start with these passages, but you also need to make sure
the
final
abstract
attends
to
all
of
the
goals
listed
above.

#### Volumes 4.1–12.2

Webtexts in these issues have some abstracts that can be found in a few places, such as the CoverWeb Overview (see Figure 2) and in the webtexts themselves (see Figure 3). While the CoverWeb's version of the webtexts' abstracts will be somewhat thin in most cases, you can find what the editors have written about each text and use it as a basis to complete a more full informational
abstract.
As
for
finding
the
abstracts
in
the
webtexts
themselves,
this
will
depend on
whether
the
authors
have
decided
to
include
them,
and
they—in
most
cases—won't
be called abstracts within the nodes or navigation of the piece, so you'll have to read some of the opening pages to find an abstract-like piece of writing that seems to sum up the webtext. That's what the example in Figure 3 is like. For all other webtexts in these issues, you should search for
or
write
abstracts.

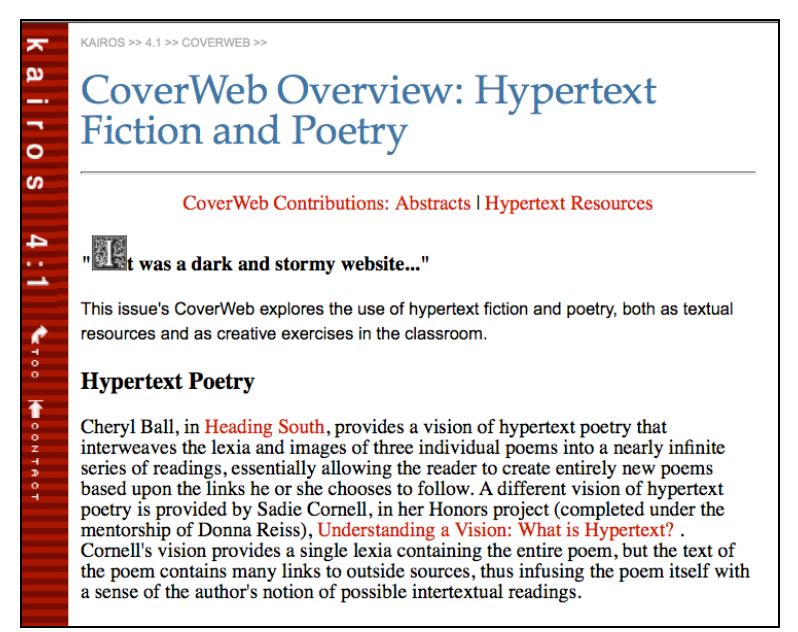

**Figure 2.** A partial abstact for some CoverWeb texts in the middle issues of the journal can be found in the CoverWeb Overview, written by the section editors.

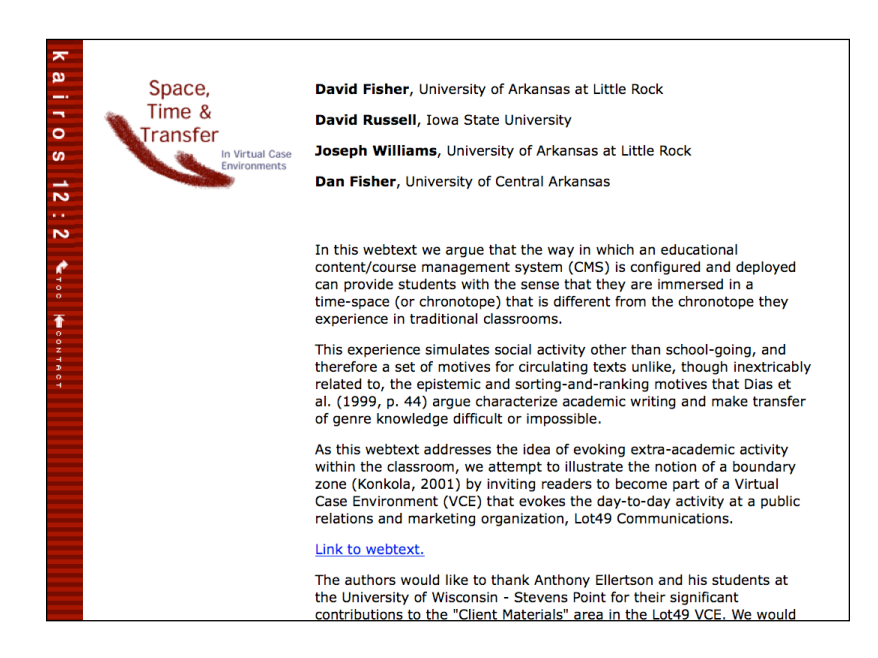

Figure 3. This webtext has an abstract built into the introduction of the piece. The first 3 paragraphs, once merged
together
into
a
single
paragraph,
can
be
used
to
create
a
good
abstract. The
media
and
tech requirements
still
need
to be
added
though.

Volumes
1.1–3.2

Some of the CoverWeb Overviews have excerpted passages for the CoverWeb texts, but most of these (like the passages for the other volumes) are not complete abstracts. Still, you can find the excepts,
occasionally,
in
the
Overviews
(see
Figure
4).

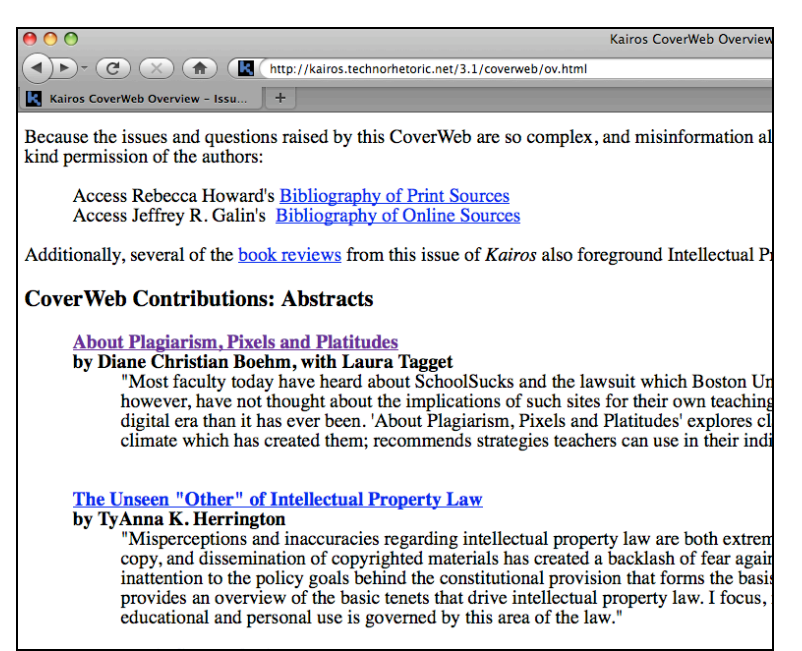

**Figure 4.** Excerpted passages for earlier issues of webtexts, in the CoverWeb Overview.

For Features in these early issues, abstracts were often included as part of the webtext's opening
page
(linked
from
the
nonframes
version
of
the
TOC).
See
Figure
5
for
an
example. Most of these you can cut and paste, but for all non-Features webtexts, you'll probably need to write
abstracts.

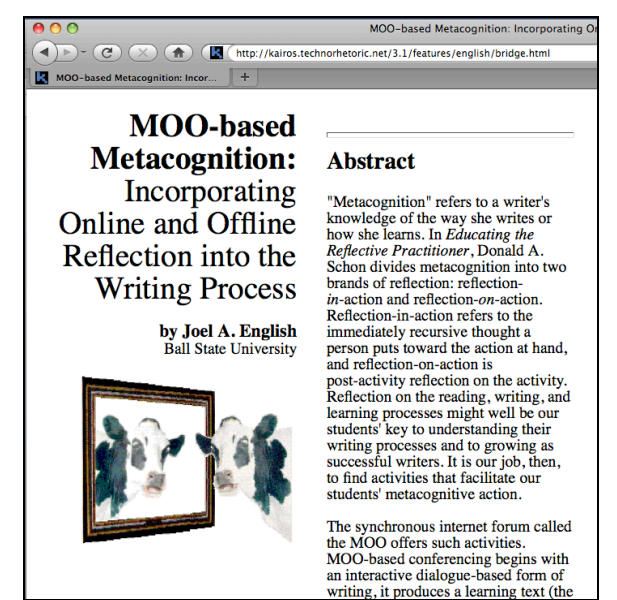

**Figure 5.
Abstracts
are
built
into
early
Features
webtexts**